## **Kategorisieren von Fakturavorgängen**

Dieser Kurzleitfaden gibt Ihnen einen Überblick über das Zuweisen von Kategorien zu Fakturavorgängen.

## **Hintergrund**

Indem Sie einer Rechnung eine Kategorie zuweisen, erhalten Sie die Möglichkeit Ihre Umsätze weiter aufzuschlüsseln und mehr Aussagekraft aus Ihren Verkaufszahlen zu gewinnen. Durch diese Zuweisung ermitteln Sie die Verteilung Ihrer Umsätze nach Absatzkanälen und können am Jahresende z.B. folgende Fragen beantworten:

- Wie viel Umsatz habe ich über Leasing-Geschäfte erzielt?
- Wie viele Fahrzeuge habe ich über Krankenkassen abgerechnet?
- Wie gut wurde mein eigener Webshop im Vergleich zu eBay angenommen?

## **Anwendung**

1. Weisen Sie einer Rechnung die gewünschte Kategorie zu (Standard ist **Extern** = normaler Ladenverkauf):

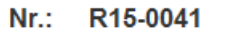

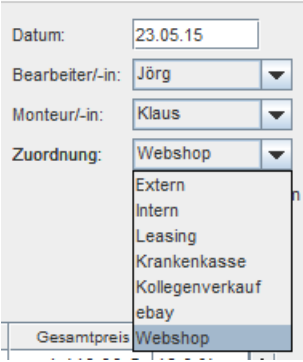

2. In den Tages- und Monatsabschlüssen finden Sie nun die aufgeschlüsselten Umsätze im "informellen Bereich" (unten). Die Daten können Sie per Button exportieren:

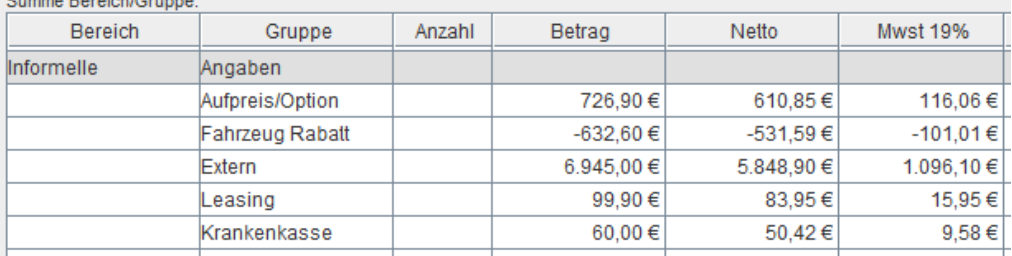

3. In der Fahrzeugverkaufsauswertung erscheinen die Kategoriezuordnungen in der Abverkaufsliste:

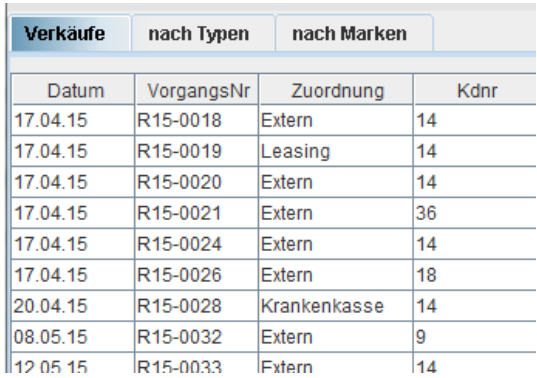

4. Alle Fahrzeugauswertungen können Sie zudem nach Kategorien filtern:

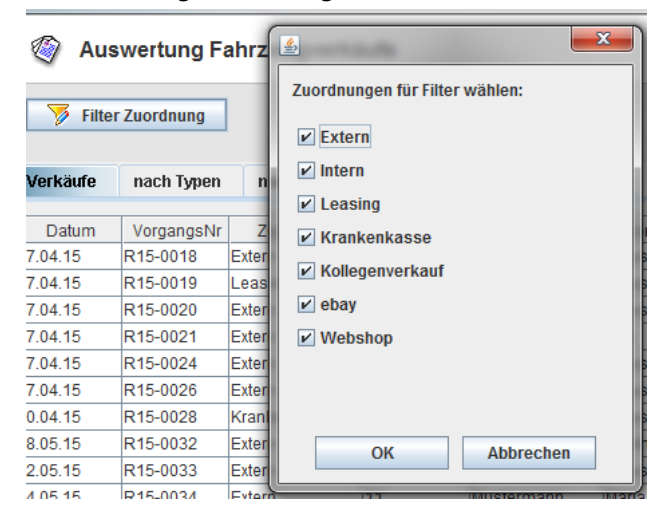

## **Tipps**

- Um Ihre realisierten Margen zu berechnen, können Sie alle Kollegenverkäufe (gilt auch für Mitarbeitereinkäufe) ausblenden. So wirken sich Verkäufe zum EK nicht auf Ihre Berechnungen aus.
- Bereiten Sie die erfolgreiche Auswertung schon bei der Angebots-/AB-Erstellung vor: Die Kategorisierung ist für alle Fakturavorgänge wählbar und überträgt sich auf den Nachfolgevorgang.